# PL-100<sup>Q&As</sup>

Microsoft Power Platform App Maker

# Pass Microsoft PL-100 Exam with 100% Guarantee

Free Download Real Questions & Answers PDF and VCE file from:

https://www.leads4pass.com/pl-100.html

100% Passing Guarantee 100% Money Back Assurance

Following Questions and Answers are all new published by Microsoft
Official Exam Center

- Instant Download After Purchase
- 100% Money Back Guarantee
- 365 Days Free Update
- 800,000+ Satisfied Customers

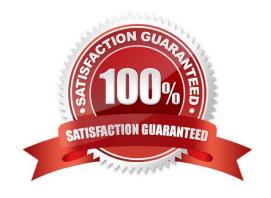

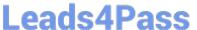

# **QUESTION 1**

You have been tasked with building a canvas app that allows users to track to track time on mobile devices.

You should add a Sign-in screen, a screen to record the user\\'s time entries for the week, and a screen to amend the user\\'s recent time records.

Users will be issued ID cards that includes the user\\'s name and a recent picture, as well as a QR code that will include the user\\'s employee number.

You want to make sure that the app shows the user\\'s photo upon scanning their ID cards.

You add an Add picture control to the app.

Does the action achieve your objective?

A. Yes, it does

B. No, it does not

Correct Answer: B

Reference: https://docs.microsoft.com/en-us/powerapps/maker/canvas-apps/reference-properties

# **QUESTION 2**

You create a Microsoft Power BI report with multiple visualizations displayed together.

The report must be available to users in all security roles.

You need to display the report in a model-driven app.

What should you embed?

- A. Power BI dashboard on a model-driven form.
- B. Power BI tile on a model-driven form.
- C. Power BI dashboard on a model-driven dashboard.
- D. Power BI tile on a model-driven dashboard.

Correct Answer: C

You can embed a Power BI dashboard in a Power Apps model-driven personal dashboard.

Power BI is a powerful analysis and visualization tool. Power Apps is great at enabling people to take action via the web and mobile. With Power Apps, a Power BI dashboard can be embedded in an app. Similarly, a Power BI report tile can

be added to an app. The best of both worlds can be achieved at the same place and at the same time.

Note:

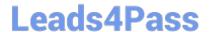

2024 Latest leads4pass PL-100 PDF and VCE dumps Download

Create a new model-driven app and add the Power BI embedded report

In this section, you create a model-driven app and add the Power BI embedded report you created earlier (a Power BI dashboard was created).

1.

Sign in to Power Apps, select the environment you want, and then on the left navigation pane, select Apps.

2.

On the command bar, select +New app, and then select Model-driven.

3.

Enter a Name for the model-driven app, and then select Done. The model-driven app designer opens.

4.

Select the Edit Site Map pencil icon, to open the sitemap designer.

5.

Select New subarea on the site map. Then select the following Properties, and then select Save:

Type: Dashboard Default Dashboard: Test Embedded BI Report Title: Test Embedded BI

6.

Select Publish, and then select Save and Close to close the sitemap designer.

7.

On the app designer command bar select, Save, then Validate, and then select Publish.

Reference: https://learn.microsoft.com/en-us/power-apps/maker/model-driven-apps/add-powerbi-visual#create-a-new-model-driven-app-and-add-the-power-bi-embedded-report https://learn.microsoft.com/en-us/power-apps/maker/model-driven-apps/embed-powerbi-report-in-system-form

# **QUESTION 3**

You create a dashboard in Power Bl. You share the dashboard with the sales team.

Sales team members report that they can see information for the entire company.

You need to ensure that the team is able to see only data for their team.

Where must you configure this restriction?

- A. Dashboard
- B. Report
- C. Dataset

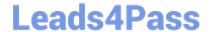

2024 Latest leads4pass PL-100 PDF and VCE dumps Download

D. Settings

Correct Answer: C

Restrict access to the dataset.

Note: Another way of setting access is through manage permission in the dashboard, report, or dataset. If you share a dashboard, by default the report and the dataset will also be shared as read-only for users.

Reference:

https://radacad.com/dashboard-sharing-and-manage-permissions-in-power-bi-simple-but-useful

# **QUESTION 4**

# **HOTSPOT**

You need to design and distribute a chatbot that captures ideas for new recipes.

What should you use? To answer, select the appropriate options in the answer area.

NOTE: Each correct selection is worth one point.

Hot Area:

Selection Option First topic for the recipe selection Cuisine Specialty Dish Ingredient Store the ingredients for selection Closed list Custom entity Variable Trigger phrase Button to click to make the chatbot available to Microsoft Teams

Channels

Share

Publish

Option Selection

First topic for the recipe selection

Cuisine Specialty Dish Ingredient

Store the ingredients for selection

Closed list
Custom entity
Variable
Trigger phrase

Button to click to make the chatbot available to Microsoft Teams

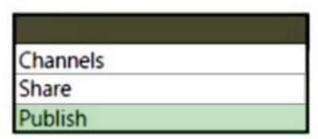

Box 1: Dish

The app must use a chatbot to replace the food bank notifications so that food bank users can see food available for pickup by food banks.

Power Virtual Agents bot

When you create bots with Power Virtual Agents, you author and edit topics.

Topics are discrete conversation paths that, when used together within a single bot, allow for users to have a conversation with a bot that feels natural and flows appropriately.

Creating a bot with Power Virtual Agents is easy to do with the no-code authoring canvas, and there are a number of ways you can manage how topics interact, how you want the conversation to flow, and what it should feel like.

Box 2: Variable

Variables let you save responses from your customers. For example, you can save a customer\\'s name in a variable called UserName. The bot can then address the customer by name as the conversation continues.

# Leads4Pass

# https://www.leads4pass.com/pl-100.html

2024 Latest leads4pass PL-100 PDF and VCE dumps Download

However, you can also make variables into bot variables, so that they apply across the entire bot.

Box 3: Publish

After creating a chatbot in the Power Virtual Agents portal, you must publish your bot before Teams users can interact with it.

Reference:

https://docs.microsoft.com/en-us/power-virtual-agents/authoring-fundamentals

https://docs.microsoft.com/en-us/power-virtual-agents/teams/authoring-variables-bot-teams

https://docs.microsoft.com/en-us/microsoftteams/platform/bots/how-to/add-power-virtual-agents-bot-to-teams

### **QUESTION 5**

A clothing retailer is creating a Power Virtual Agents chatbot in Microsoft Teams. The chatbot will use Microsoft Dataverse for Teams to provide sales metrics by store.

A user wants to be able to ask the chatbot to see all the sales for pants.

You need to configure the chatbot to provide sales data for pants even when a user enters the terms jeans, slacks, or trousers.

Which chatbot component should you use?

- A. Skills
- B. Tables
- C. Topics
- D. Supported languages
- E. Entities

Correct Answer: E

Closed list entities let you define a list of items. This is best used for small lists that are easy to manage and that have simple item labels. You can add synonyms to manually expand the matching logic for each item in the entity\\'s list. For example, in the "hiking" item, you can add "trekking" and "mountaineering" as synonyms.

Reference: https://docs.microsoft.com/en-us/power-virtual-agents/advanced-entities-slot-filling

# **QUESTION 6**

A company is using Power Virtual Agents in Microsoft Teams to expose Microsoft Dataverse data to employees.

You create a chatbot that retrieves a list of customers by postal code from a Dataverse table. The chatbot will accept requests from a user and must connect to Dataverse to retrieve the data.

You need to connect the chatbot to the Dataverse table.

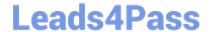

https://www.leads4pass.com/pl-100.html 2024 Latest leads4pass PL-100 PDF and VCE dumps Download

| What should you use?                                                                                                    |
|----------------------------------------------------------------------------------------------------|
| A. Table                                                                                                    |
| B. Power Apps                                                                                                    |
| C. Microsoft Teams                                                                                                    |
| D. Power Virtual Agents                                                                                                    |
| E. Power Automate                                                                                                    |
| Correct Answer: C                                                                                                    |
| Dataverse for Teams is the "lite" version of Dataverse. It is a low-code platform designed to build relatively simple (but still powerful) apps, using a user-friendly interface and remaining within Microsoft Teams. This new update means that |
| users now have the possibility to create Power Apps apps, Power Automate flows and Power Virtual Agents bots without leaving the Teams platform.                                                                                                  |
| Reference:                                                                                                    |
| https://docs.microsoft.com/en-us/learn/paths/work-power-platform-teams/                                                                                                    |
| https://docs.microsoft.com/en-us/learn/modules/create-chatbot-power-virtual-agents-dataverse-teams/5-call-action-pull-data                                                                                                    |
| QUESTION 7                                                                                                    |
| Note: This question is part of a series of questions that present the same scenario. Each question in the series contains a unique solution that might meet the stated goals. Some question sets might have more than one correct solution, while |
| others might not have a correct solution.                                                                                                    |
| After you answer a question in this section, you will NOT be able to return to it. As a result, these questions will not appear in the review screen.                                                                                             |
| You are creating a canvas app that displays a list of accounts.                                                                                                    |
| Users must be able to select an account and view details for the account. The app must include a feature that brings the                                                                                                    |
| user back to the list of accounts.                                                                                                    |
| You add a blank screen named Screen_Accounts and add a gallery named Gallery_Accounts to the screen. You set the data source of Gallery_Accounts to Accounts and add another blank screen named Screen_AccountDetail.                             |
| You add a blank screen named Screen_Accounts and add a gallery named Gallery_Accounts to the screen. You set the                                                                                                    |
| You add a blank screen named Screen_Accounts and add a gallery named Gallery_Accounts to the screen. You set the data source of Gallery_Accounts to Accounts and add another blank screen named Screen_AccountDetail.                             |

2.

Add an edit form to Screen\_AccountDetail and set the Default Mode of the form to New

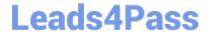

2024 Latest leads4pass PL-100 PDF and VCE dumps Download

Set the OnSelect property of Gallery\_Accounts to Navigate(Screen\_AccountDetail).

3.

Set the data source of the form to Accounts.

4.

Set the Item property of the form to Selected.

5.

Add a back icon on Screen\_AccountDetail and set its OnSelect property to Navigate (Screen\_Accounts). Does the solution meet the goal?

- A. Yes
- B. No

Correct Answer: B

FormMode.New: the form is populated with default values and the user can modify the values of the fields. Once complete, the user can add the record to the data source.

Reference: https://docs.microsoft.com/en-us/powerapps/maker/canvas-apps/functions/function-form

# **QUESTION 8**

# **HOTSPOT**

You are developing an app for a package delivery company. Delivery team members will use the app on their phones. Distribution center team members will use a web-based version of the app that runs on tablet devices.

When a delivery person arrives at a location and the package recipient is present the app must capture the recipient\\'s signature. If the recipient is not available, the app must capture a picture of the drop-off location or the person receiving the

package.

You need to design phone-based and web-based versions of the app.

Which app type and media control should you use? To answer, configure the appropriate options in the answer area.

Hot Area:

# **Leads4Pass**

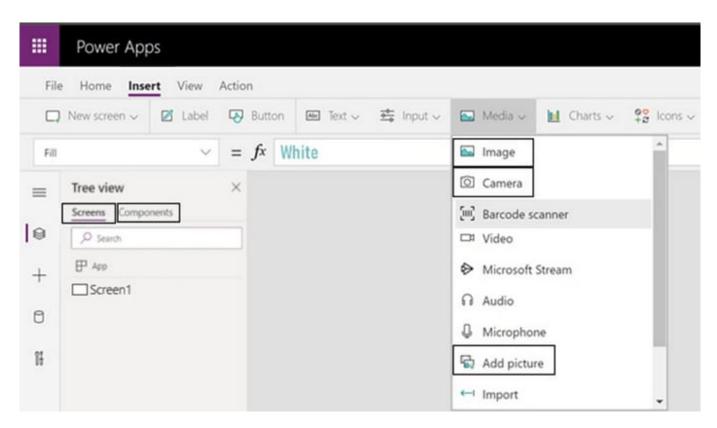

# Correct Answer:

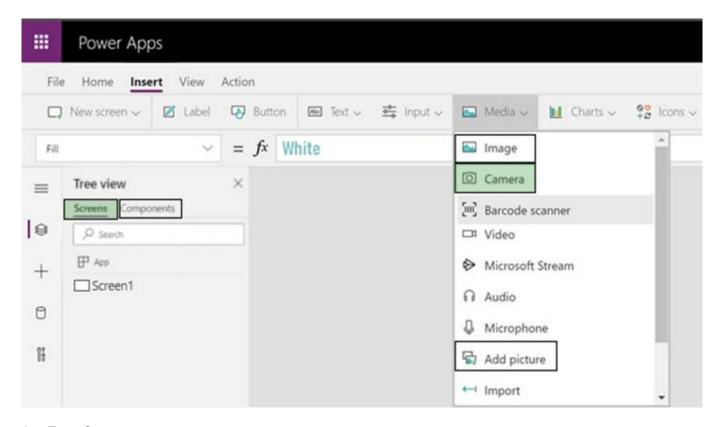

App Type: Screens

To insert the Camera control in your PowerApps program you can use the blank screen, and select Insert->Media->Camera.

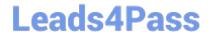

2024 Latest leads4pass PL-100 PDF and VCE dumps Download

Media Type: Camera

Use the Camera control to capture pictures with a device\\'s camera. The device must have a camera and the user must authorize the app to use the camera.

Tap or select the camera control to capture a picture from the camera.

The most recently captured picture is available through the Photo property. With this property, the images can be:

Viewed with the Image control. Use the Image control to view the captured image.

Temporarily put in a variable or a collection.

Stored in a database.

Transmitted as a base64 encoded text string.

Reference:

https://docs.microsoft.com/en-us/powerapps/maker/canvas-apps/controls/control-camera

# **QUESTION 9**

DRAG DROP

You need to modify the app design to meet the accessibility needs of the sales associates.

Which properties should you configure? To answer, drag the appropriate properties to the correct restrictions. Each property may be used once, more than once, or not at all. You may need to drag the split bar between panes or scroll to view

content.

NOTE: Each correct selection is worth one point.

Select and Place:

| Properties      | Restriction      | Property |
|-----------------|------------------|----------|
| TabIndex        |                  |          |
| DisplayMode     | Design for User2 |          |
| AccessibleLabel | Design for User3 |          |
| Tooltip         |                  |          |

Correct Answer:

# **Answer Area**

| Properties  | Restriction      | Property        |  |  |
|-------------|------------------|-----------------|--|--|
| DisplayMode | Design for User2 | AccessibleLabel |  |  |
|             | Design for User3 | TabIndex        |  |  |
| Tooltip     |                  |                 |  |  |

Box 1: AccessibleLabel

Scenario: Before deploying the app to production, you must ensure that the app conforms to Microsoft accessibility and performance guidelines.

User2 is visually impaired and cannot see images.

AccessibleLabel is a label for screen readers.

An empty value for Image, Icon, and Shape controls will hide the controls from screen reader users.

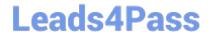

2024 Latest leads4pass PL-100 PDF and VCE dumps Download

Box 2: TabIndex

User3 is unable to use a mouse.

TabIndex determines if the control participates in keyboard navigation.

Keyboard navigation is an important aspect of any app. For many, the keyboard is more efficient than using touch or a mouse. The navigation order should:

Mirror what is seen visually.

Only have a tab stop at controls that are interactive.

Follow either an intuitive across and then down "Z" order or a down and then across "reverse-N" order.

### **QUESTION 10**

You have been tasked with building a canvas app that allows users to track to track time on mobile devices.

You should add a Sign-in screen, a screen to record the user\\'s time entries for the week, and a screen to amend the user\\'s recent time records.

Users will be issued ID cards that includes the user\\'s name and a recent picture, as well as a QR code that will include the user\\'s employee number.

You want to make sure that the app shows the user\\'s photo upon scanning their ID cards.

You add an Icon control to the app.

Does the action achieve your objective?

A. Yes, it does

B. No, it does not

Correct Answer: B

Reference: https://docs.microsoft.com/en-us/powerapps/maker/canvas-apps/reference-properties

# **QUESTION 11**

You create a canvas app for technicians at a computer store. You assign technicians cases to work on. The technicians update cases at the end of customer site visit. The manager wants the technicians to sell warranties to the customers. If

a customer agrees to purchase a warranty, technicians use the canvas app to immediately alert the sales team, and then the technician records details about the warranty into the app.

You need to create a flow to alert the sales team.

Which type of trigger should you use?

A. Flow button for mobile

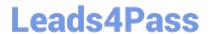

2024 Latest leads4pass PL-100 PDF and VCE dumps Download

- B. Power Apps
- C. Office 365 Outlook
- D. Common Data Service

Correct Answer: A

Create a button flow to run routine tasks by simply tapping a button. Customize your flow by allowing the user to provide specific details that will be used when the flow runs.

Note: There are many repetitive tasks that we all wish we could run with just a tap of a button. For example, you may need to quickly email your team to remind them to join the daily team sync, or you may want to start a new Visual Studio Codespaces build of your code base after you\\'ve been notified that there are no more checkins planned for the day. Button flows allow you to accomplish these and many other tasks simply by tapping a button on your mobile device.

Reference: https://docs.microsoft.com/en-us/power-automate/button-flow-with-user-input-tokens

### **QUESTION 12**

**DRAG DROP** 

You are designing a canvas app.

You need to select user interface controls to include in the app.

Which control should you use? To answer, drag the appropriate controls to the correct requirements. Each control may be used once, more than once, or not at all. You may need to drag the split bar between panes or scroll to view content.

NOTE: Each correct selection is worth one point.

Select and Place:

| Controls       | Requirement                                                                        | Control |
|----------------|------------------------------------------------------------------------------------|---------|
| List box       |                                                                                    |         |
| Radio          | Allow users to select multiple items in a list.                                    |         |
| Combo box      | Allow users to select multiple items from a list of options by typing in a phrase. |         |
| Drop-down list |                                                                                    |         |

2024 Latest leads4pass PL-100 PDF and VCE dumps Download

# Controls Requirement Allow users to select multiple items in a list. Radio Allow users to select multiple items from a list of options by typing in a phrase. Control Control Control Control Combo box

Box 1: List box

A List Box control always shows all available choices (unlike a Drop down control) and in which the user can choose more than one item at a time (unlike a Radio control).

Box 2: Combo box

A Combo box control allows you to search for items you will select. The search is performed server-side on the SearchField property so performance is not affected by large data sources.

Single or multi-select mode is configured via the SelectMultiple property.

When searching for items to select, for each item you can choose to show a single data value, two values, or a picture and two values (Person) by modifying the Layout settings in the Data pane.

# Reference:

https://docs.microsoft.com/en-us/powerapps/maker/canvas-apps/controls/control-list-box

https://docs.microsoft.com/en-us/powerapps/maker/canvas-apps/controls/control-combo-box

# **QUESTION 13**

# **HOTSPOT**

A company uses Microsoft Teams and Microsoft 365. Employees use Microsoft Excel to create checklists and capture measurements.

The company requires a Microsoft Power Platform app to consolidate the checklists and perform the measurements. Network connectivity may not be available when measurements are taken.

You need to determine which features to use for the app.

Which features should you use? To answer, select the appropriate options in the answer area.

NOTE: Each correct selection is worth one point.

Hot Area:

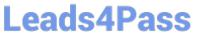

| Requirement  | Feature                |
|--------------|------------------------|
| App type     |                        |
|              | Canvas app             |
|              | Model-driven app       |
| Data source  | -                      |
|              | Local Excel table      |
|              | Cloud Excel table      |
| Offline mode | ▼                      |
|              | Field Service Mobile   |
|              | Power Apps mobile      |
|              | Power Apps for Windows |
|              | Power Apps wrap        |

| Requirement  | Feature                |   |
|--------------|------------------------|---|
| App type     |                        | * |
|              | Canvas app             |   |
|              | Model-driven app       |   |
| Data source  |                        | ~ |
|              | Local Excel table      |   |
|              | Cloud Excel table      |   |
| Offline mode |                        | * |
|              | Field Service Mobile   |   |
|              | Power Apps mobile      |   |
|              | Power Apps for Windows |   |
|              | Power Apps wrap        |   |

Box 1: Model-driven app

Box 2: Cloud Excel table

Box 3: Power Apps mobile

Network connectivity may not be available when measurements are taken.

Use the modern app designer to enable your model-driven apps for offline use on a mobile device. When offline mode is enabled, users can interact with their data without internet connectivity on the Power Apps mobile app.

# Incorrect:

\* Field Service Mobile Field Service Mobile Xamarin end of life Field Service Mobile (Xamarin app) has reached end of life on June 30, 2022. Mobile configurator licenses will no longer be granted to new tenants onboarding with Dynamics 365 Field Service as of June 30, 2021.

Reference: https://learn.microsoft.com/en-us/power-apps/mobile/setup-mobile-offline

### **QUESTION 14**

A company uses a canvas app to encourage employees to take reading breaks during their work schedule.

The reading breaks are created automatically as Outlook tasks in the employees Outlook app.

The app must trigger a Power Automate cloud flow when specific data is captured in the canvas app.

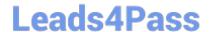

2024 Latest leads4pass PL-100 PDF and VCE dumps Download

| You need  | to create              | and   | configure | the flow |
|-----------|------------------------|-------|-----------|----------|
| i ou neeu | io or <del>c</del> ait | , anu | Cominguie | uie now. |

Which flow step should you configure first?

- A. Flow button for mobile
- B. Power Apps step with trigger conditions
- C. New Microsoft Outlook task
- D. Condition step

Correct Answer: A

# **QUESTION 15**

DRAG DROP

You need to create the food bank notification.

Which four actions should you perform in sequence? To answer, move the appropriate actions from the list of actions to the answer area and arrange them in the correct order.

Select and Place:

2024 Latest leads4pass PL-100 PDF and VCE dumps Download

| Α | ^ | Ť١ | 0 | n | æ |
|---|---|----|---|---|---|
| _ | • | м  | • |   | - |

Create a food bank topic.

Authenticate the food bank user.

Prompt the user to select a location.

Retrieve the food bank locations.

Retrieve meals in food pool filtered by location.

Prompt the user to select meals.

Filter the list of food available to the food pool.

# Answer area

https://www.leads4pass.com/pl-100.html 2024 Latest leads4pass PL-100 PDF and VCE dumps Download

| Actions                                             |  |
|-----------------------------------------------------|--|
| Create a food bank topic.                           |  |
| Authenticate the food bank user.                    |  |
| Retrieve the food bank locations.                   |  |
|                                                     |  |
| Answer area                                         |  |
| Retrieve meals in food pool filtered by location.   |  |
| Filter the list of food available to the food pool. |  |
| Prompt the user to select a location.               |  |
| Prompt the user to select meals.                    |  |

Latest PL-100 Dumps

PL-100 VCE Dumps

PL-100 Study Guide